由于需要不得不使用32位的Windows7(与工作相关的某些软件只能在win7下运行 ),但在空暇时间又很想适应一下Windows10。思来想去觉得还是做双系统比较 好, 既能尝尝win10的鲜, 又能兼顾工作, 何乐不为呢? 通过摸索下面的方法都可 以安装成功双系统,让我们一起手把手的做。

一、硬盘文件的安装方法

将下载的Windows10的ISO文件解压缩到其它盘(如D盘),双击将其中的source s文件夹下的"setup.exe"。

选择"不,谢谢)",直接安装系统。

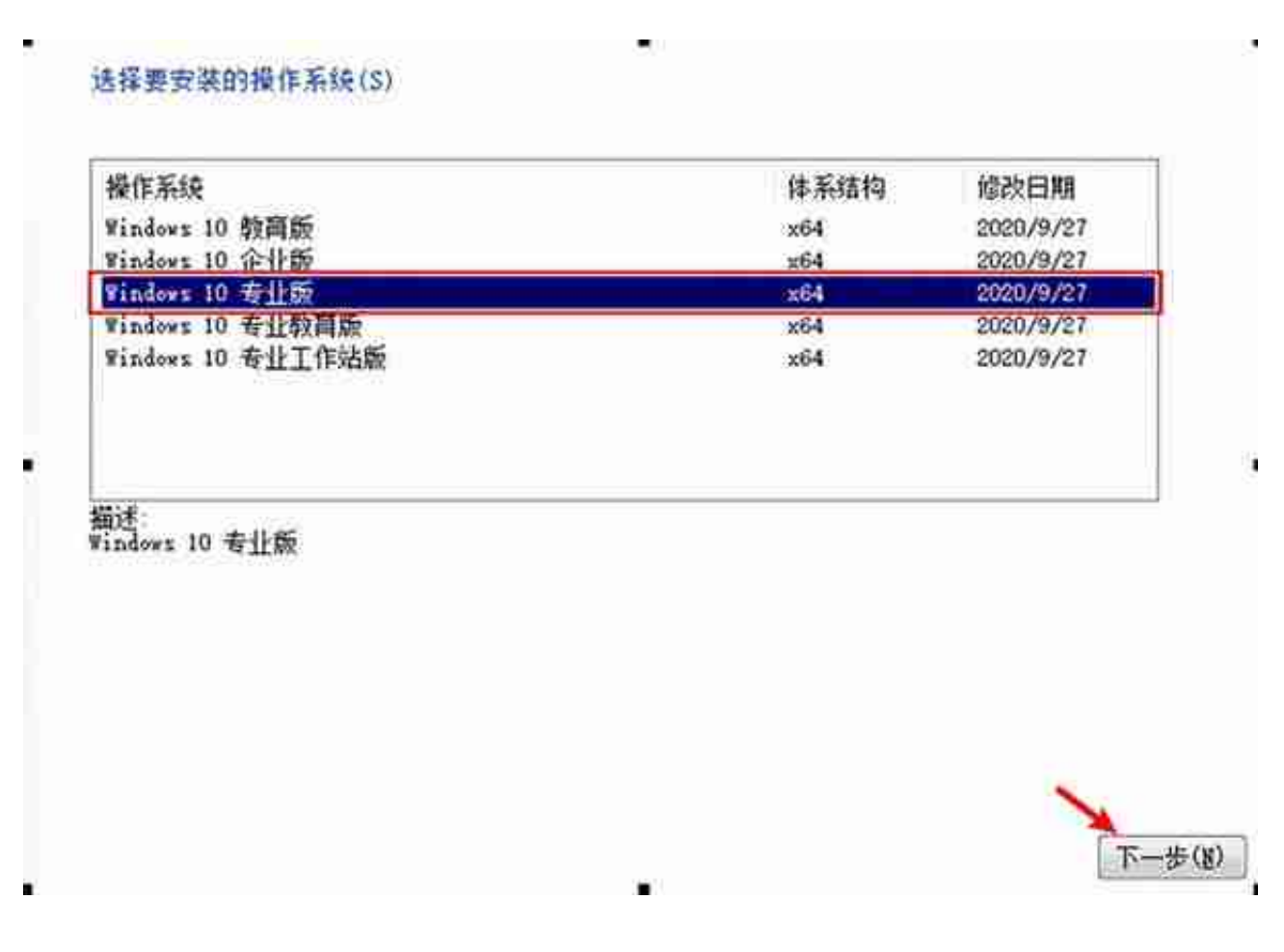

点击"自定义:仅安装Windows(高级)"

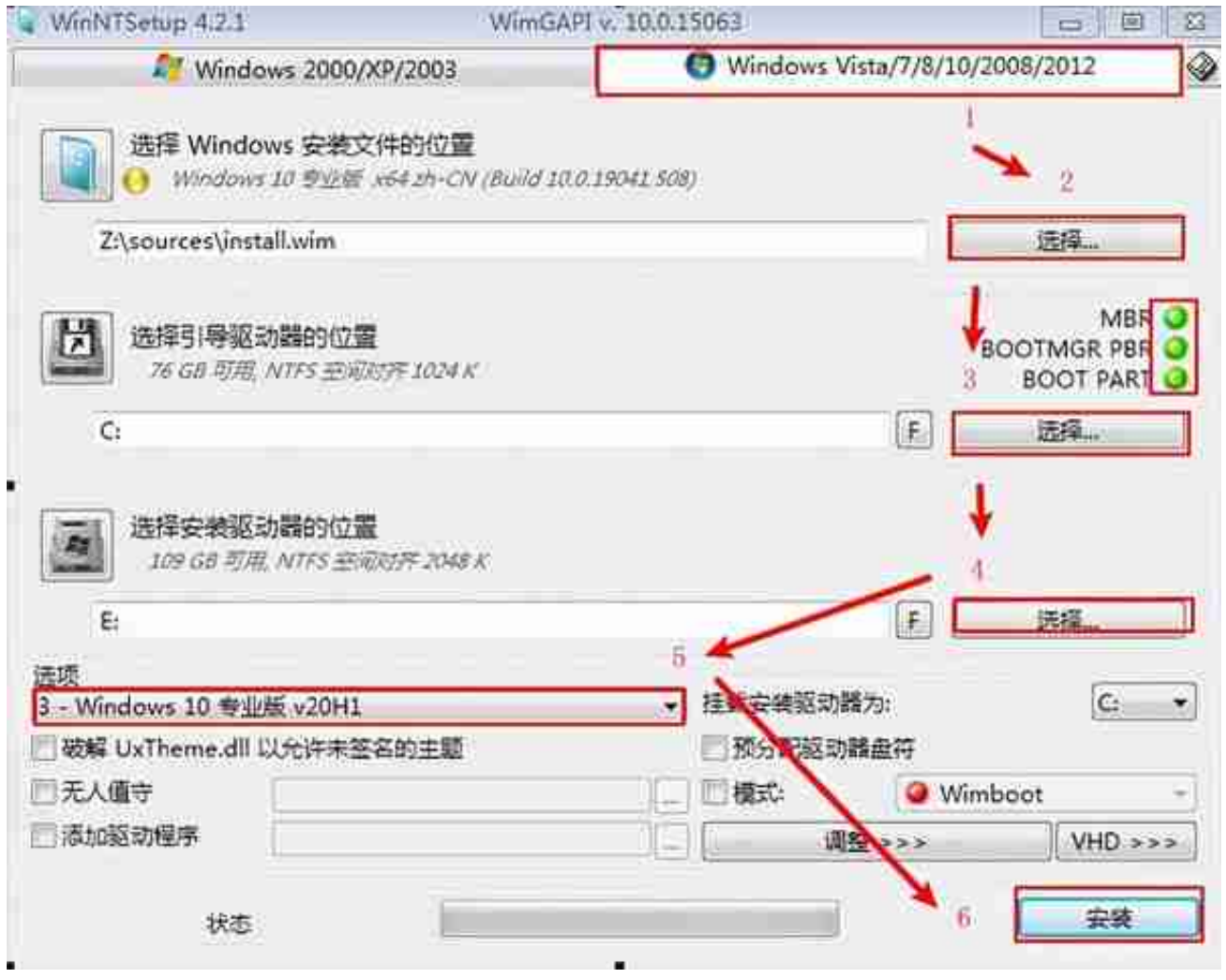

1. 选择"Windows Vista/7/8/10/2008/2012"

2. 选择Windows10镜像文件(后缀为ISO)

3. 选择引导驱动器,保存默认就可以了,这里选择C盘。注意此时右侧的三个指示 灯一定都要为绿色,否则需要查找原因。如果分区是UEFI+GPT模式应选择ESP分 区。

## 4.

选择安装磁盘的位置, 就是安装系统的位置, 这里选择"E"盘作为系统安装位置 5. 选择安装的Windows10的版本

6. 确认后单击"安装"

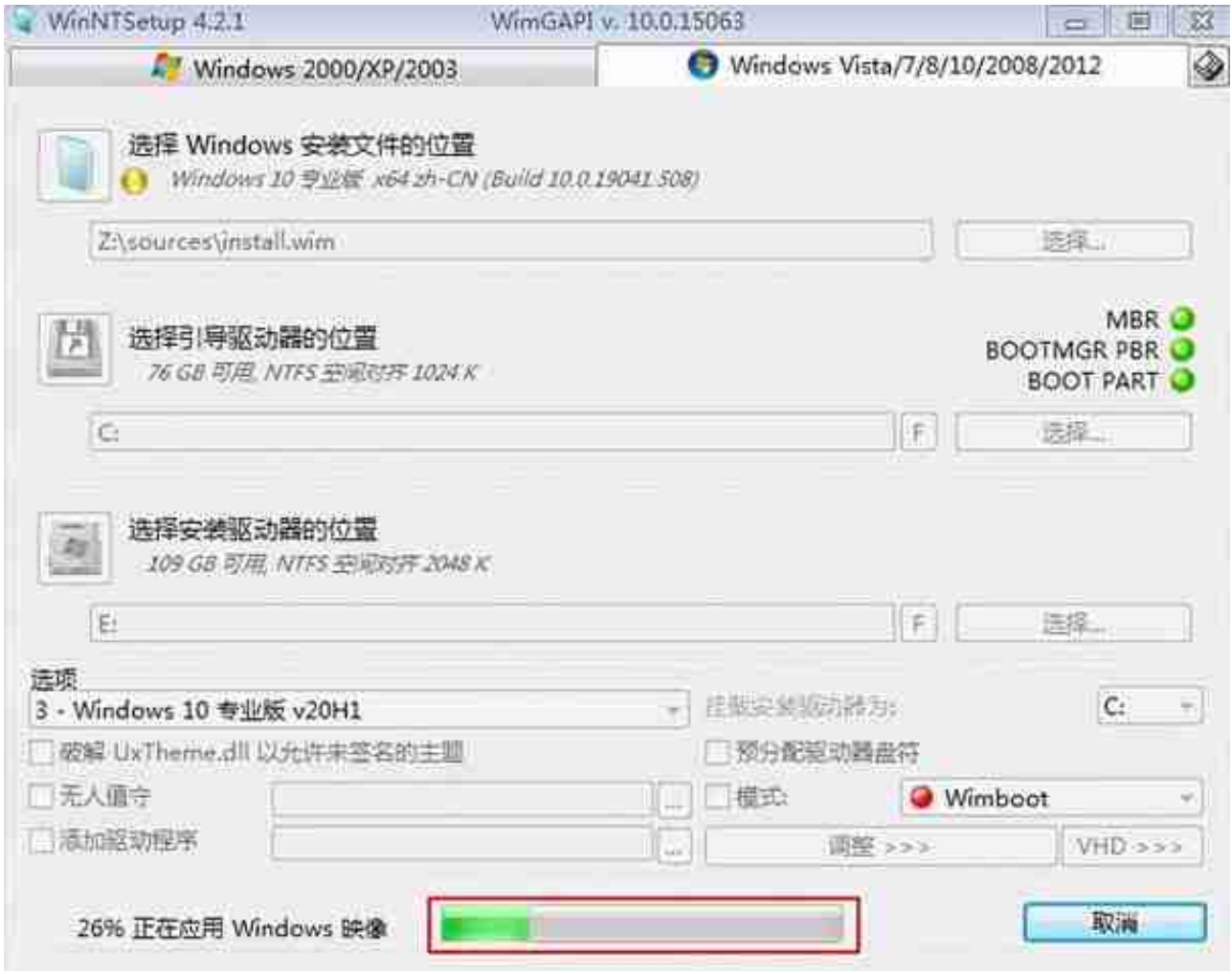

一、nt6 hdd installer安装方法

首先将原版Windows10.ISO镜像文件解压缩到D盘根目录下,然后运行nt6 hdd installer,选择1.安装。

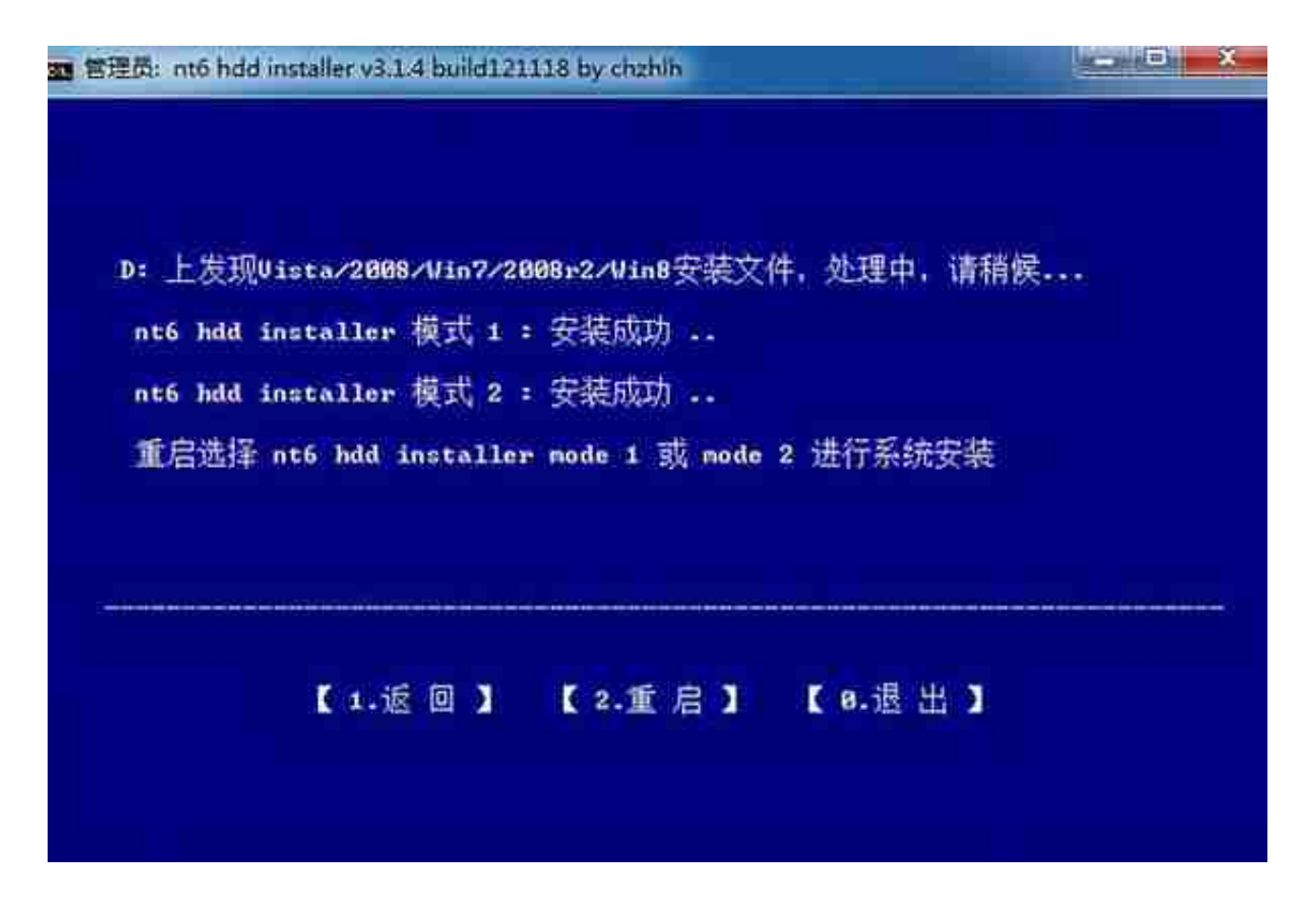

重新启动电脑在出现选择菜单时,我们选择nt6 hdd installer模式2回车

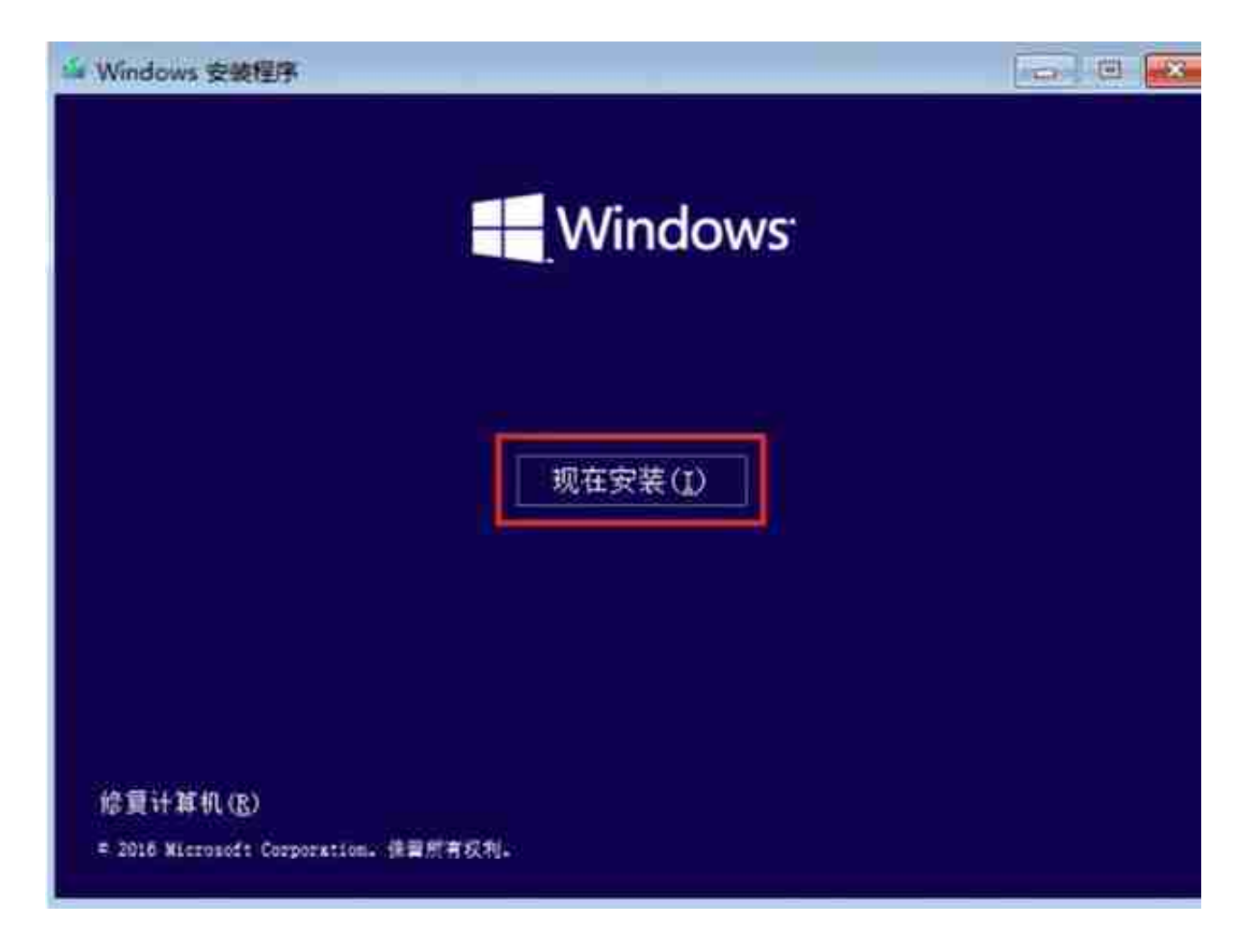

## 一、**Ventoy**安装方法

Ventoy是一款国人开发的新一代多ISO启动引导程序,这款工具最大的优点就是无 需格式化U盘,支持Legacy BIOS和UEFI模式。用户只需要将所需的ISO镜像文件 (一个或多个)拷贝至U盘中即可,在Ventoy界面中选择自己想要的ISO镜像文件  $\ddot{\phantom{a}}$ 

运行Ventoy2Disk,确认U盘无误后,点击安装即可。

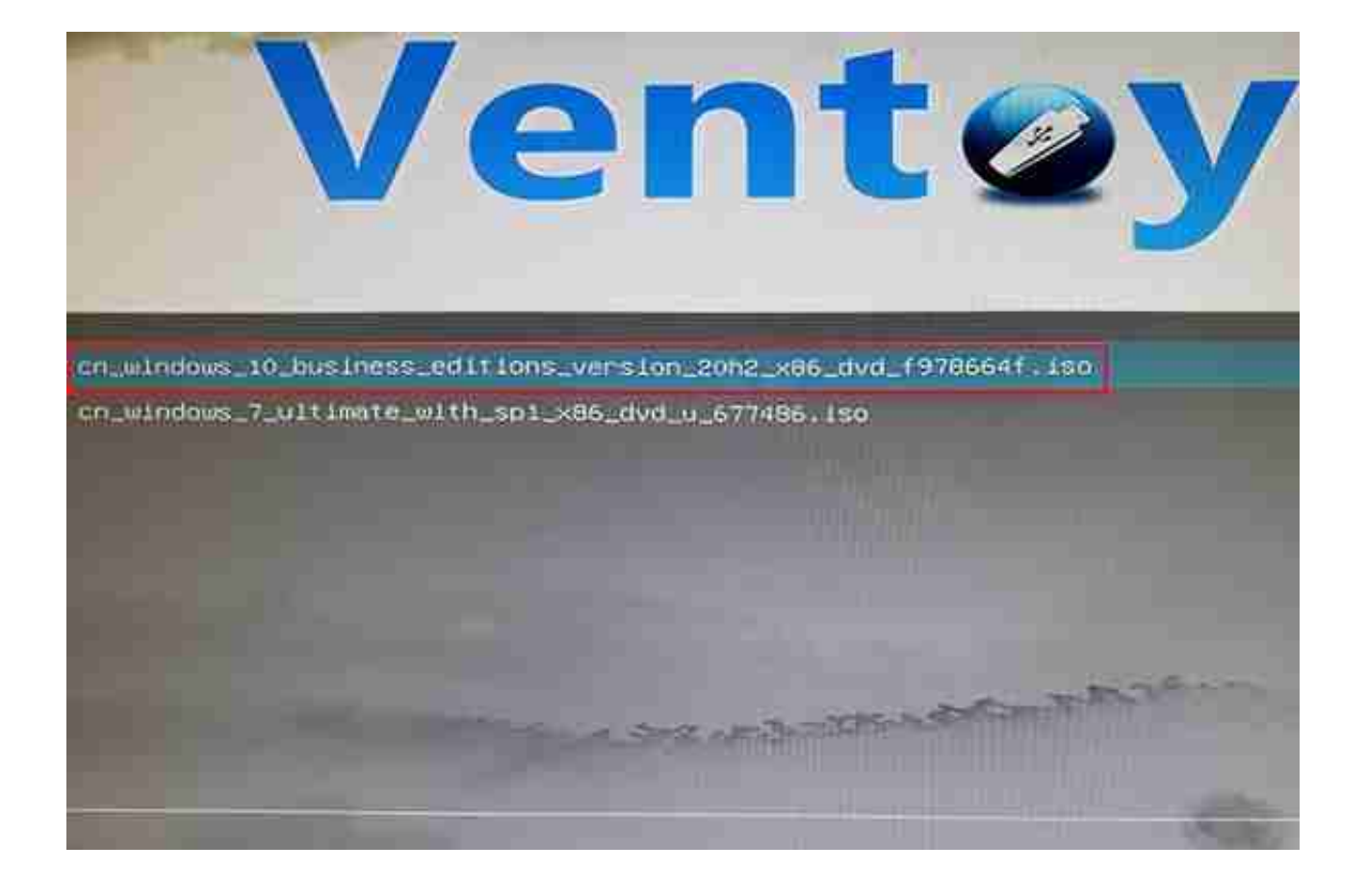